# Cora SeQuence 8.8.5 Release Notes

Last Modified on 05/26/2020 7:38 am EDT

#### 19 MAY 2020

This update includes a new feature and resolved issues.

#### Feature

Graph API support for Email Listener. Microsoft has announced to end support for **basic authentication** for several Office 365 email service protocols. For more information, see this page.

This will impact all Cora SeQuence and Cora OpsManager customers that have Email Listener activities configured with Office 365 mail service with any protocol other than Graph API and with basic authentication. For example, an Email Listener activity that uses Office 365 mail service with the EWS protocol and basic authentication will fail to connect.

The new **Graph API** protocol for email listener activity uses **OAuth 2.0 authentication**, and provides more secure access to data. For more details, see this article.

# Resolved issues

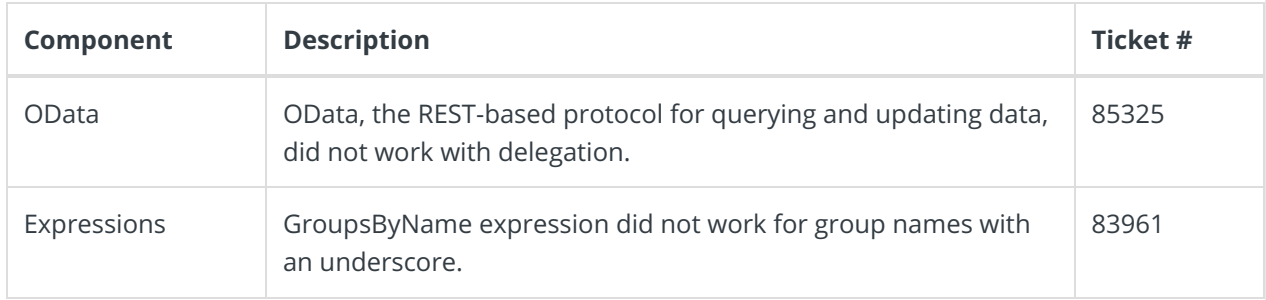

# Limitation

The In-Process Consumer does not support the "IsOneWay" property on request bindings.

# Update steps

Updating from V8.8.4

- 1. Back up your Cora SeQuence database.
- 2. Back up the following files:
	- In the Administration site:
		- **u** web.config
		- bin\PNMsoft.Sequence.Jobs.Listeners.Email.Design.dll
		- bin\PNMsoft.Sequence.Studio.dll
		- Web\UI\EmailListenerCommandDesignerView.ascx
		- App\_Themes\ClassicWizard\Default.css
		- App\_Themes\ClassicWizard\Default.skin
	- o In the Flowtime site:
		- **u** web.config
	- All servers, in the GAC folder:
		- PNMsoft.Sequence.Jobs.Listeners.Email.Activities.dll
		- PNMsoft.Sequence.Jobs.Listeners.Email.dll
- PNMsoft.Sequence.Jobs.Listeners.Email.GraphApi.dll
- PNMsoft.Sequence.Jobs.Listeners.Email.ObjectModel.dll

#### o In the ProcessToGo folder:

**u** web.config

#### **NOTE**

Make sure that you save the backup files in a different folder, such as the desktop.

- 3. Download the ZIP file.
- 4. Make sure the following files and folders are at same level on the server.
	- O Engine
	- O SequencePatch.xml
	- O SequencePatcher.ps1
- 5. Run SequencePatcher.ps1 file as Administrator on **all** Cora SeQuence servers.
	- a. Right-click SequencePatcher.ps1 , and select **Run with PowerShell**.
- 6. Open the **DB Scripts** folder, and run the following script on your Cora SeQuence database:
	- O **PatchSynchronization Data.sql**

# Rollback steps

- 1. Restore the Cora SeQuence database to previous state.
- 2. Restore the backed up files.

#### **NOTE**

If you are running a Cora SeQuence version earlier than V8.8.4, you need to upgrade to V8.8.4 before you install V8.8.5.